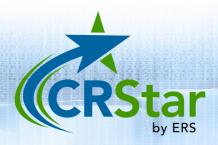

## **CRStar Insights**

## **Exporting Cases to the State of California**

The intent of this Insight is to demonstrate how to select and submit cases to the state of California. In addition to new case records, California requires the submission of modified records. Cases are selected via the Select a Population function using the State Report Flag field as criteria. New case records that are ready for transmit should have the State Report Flag set to "Y" by the abstractor upon completion. Modified records will have a State Report Flag of "C" (if the data modifications involve fields that trigger a correction record) or "F" (if the data modifications involve fields that trigger a Follow-Up record). The "C" and "F" flags are assigned automatically by CRStar based on California Cancer Reporting System Standards. Cases are exported using the Data Exports function. The state report flag is changed to a "T" after exporting the data.

To select new case records for transmit, create a population that selects all cases where the State Report Flag is coded to a "Y" as shown below.

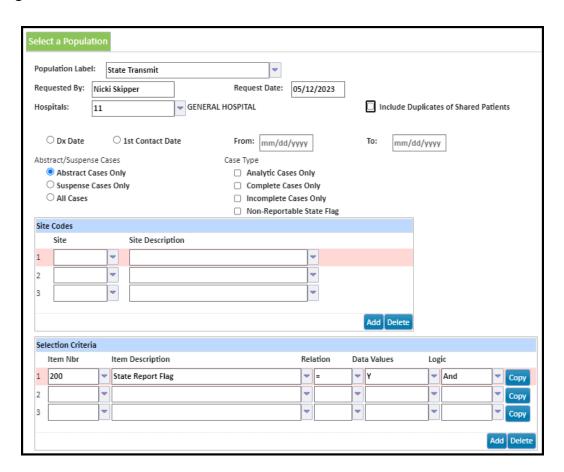

To export the data, click on Reporting > Data Exports > State export. Select your population label. The Filename will default to "State Export" and can be modified as needed. For Export Type, select "New" as shown below:

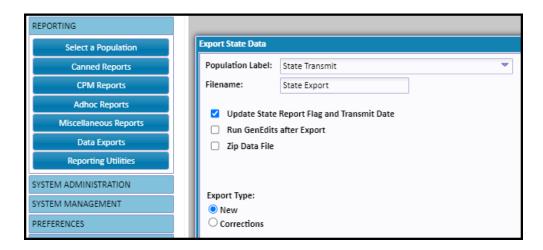

To select modified records for transmit, create a population that selects all cases where the State Report Flag is coded to a "C" or an "F" as shown below.

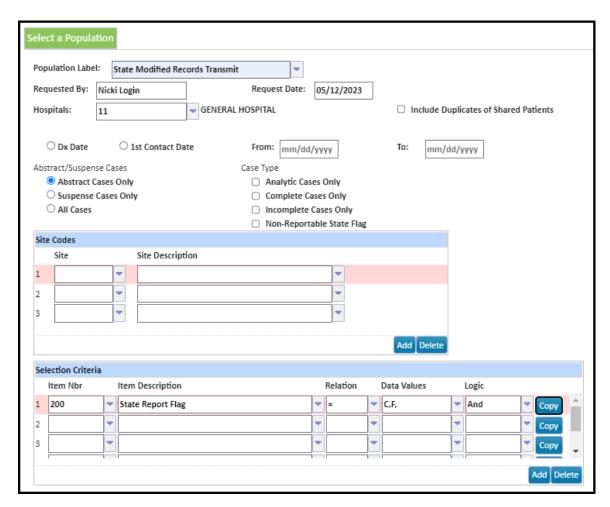

To export the data, click on Reporting > Data Exports > State export. Select your population label. The Filename will default to "State Export" and can be modified as needed. For Export Type, select "Corrections" as shown below:

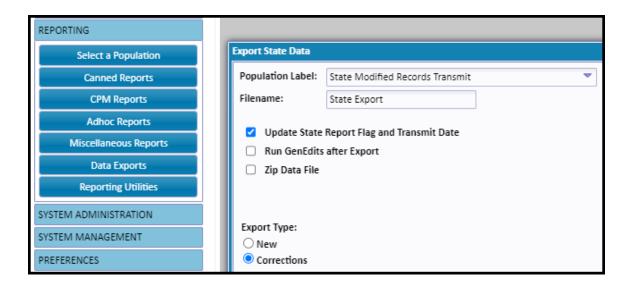

Support available at www.mycrstar.com